**شرح طريقة استعمال اللودر لحل مشكل البوت في حالة عدم استجابته للحل بواسطة USB ألجهزة إكولينك التالية OPEN VU**

# **ECHOLINK OPEN VU 7 ECHOLINK OPEN VU 7 MINI ECHOLINK OPEN VU 9**

المتطلبات الأساسية: - جهاز حاسوب. - كابل 232RS لتوصيل جهاز االستقبال بالحاسوب. - برنامج اللودر .

> صورة لكابل 232RS الخاص بجهاز Open vu 7 Mini

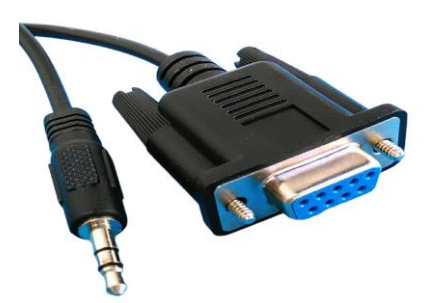

صورة لكابل 232RS الخاص بجهاز Open vu 7/9

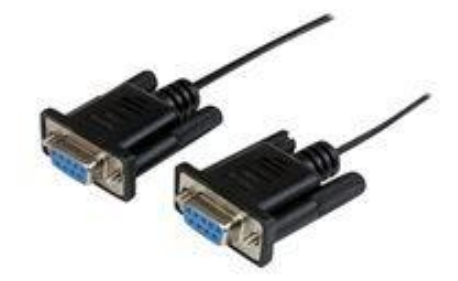

الخطوات التي يجب تتبعها

1) أوال قم بتحميل برنامج اللودر من المسار أسفله إدهب إلى موقع التحديثات com.echolinkhd://https تم اختر جهازك، تم اضغط على 'OUTILS '، بعد دلك اضغط على LOADER لتحميل برنامج اللودر.

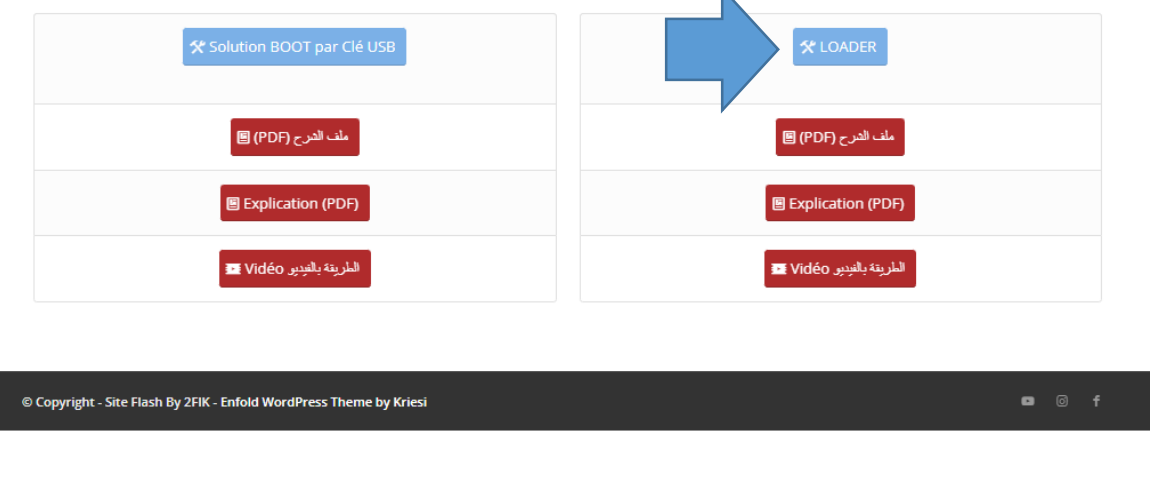

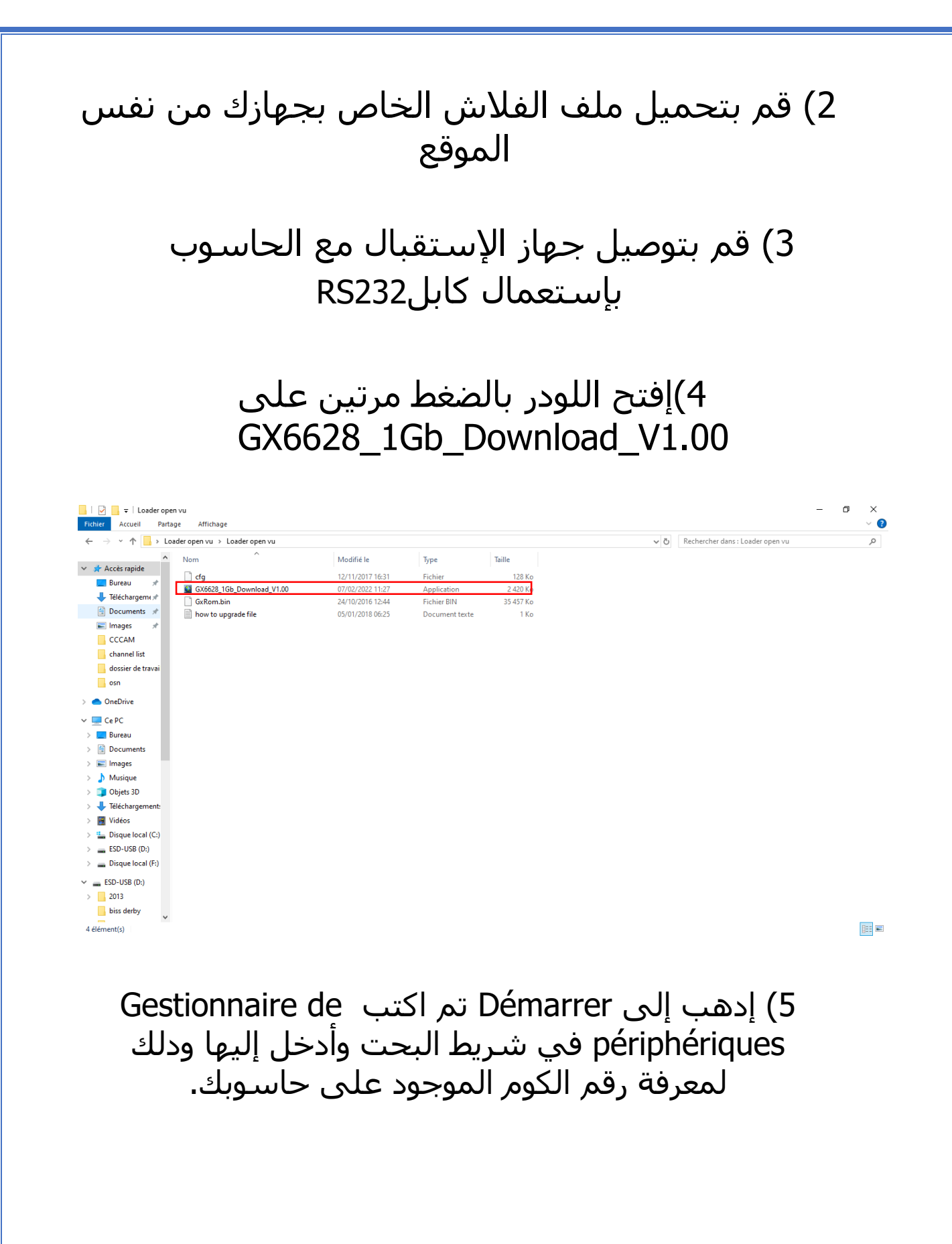

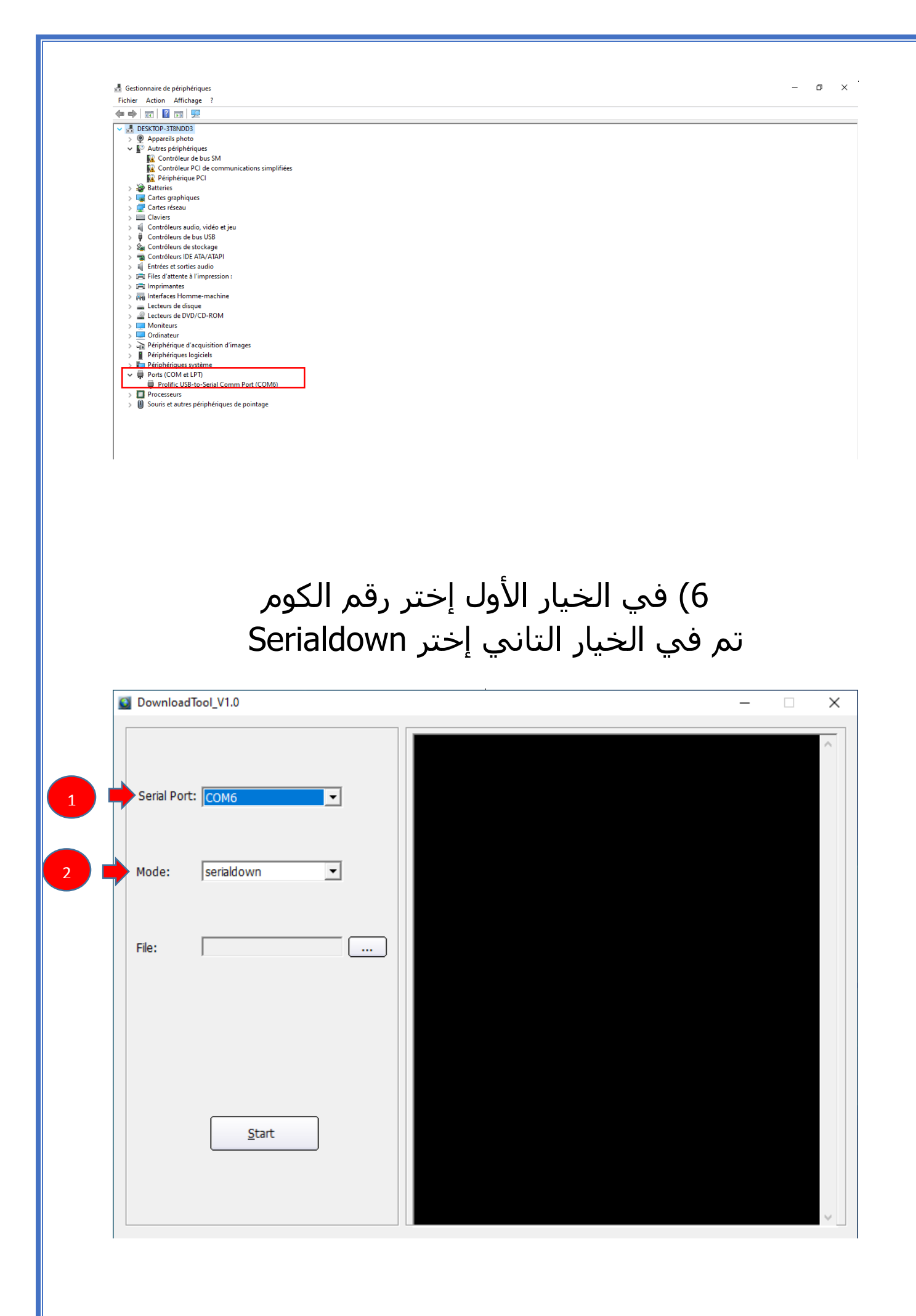

### 7) إضغط على Open تم إختر ملف الفالش الخاص بجهازك

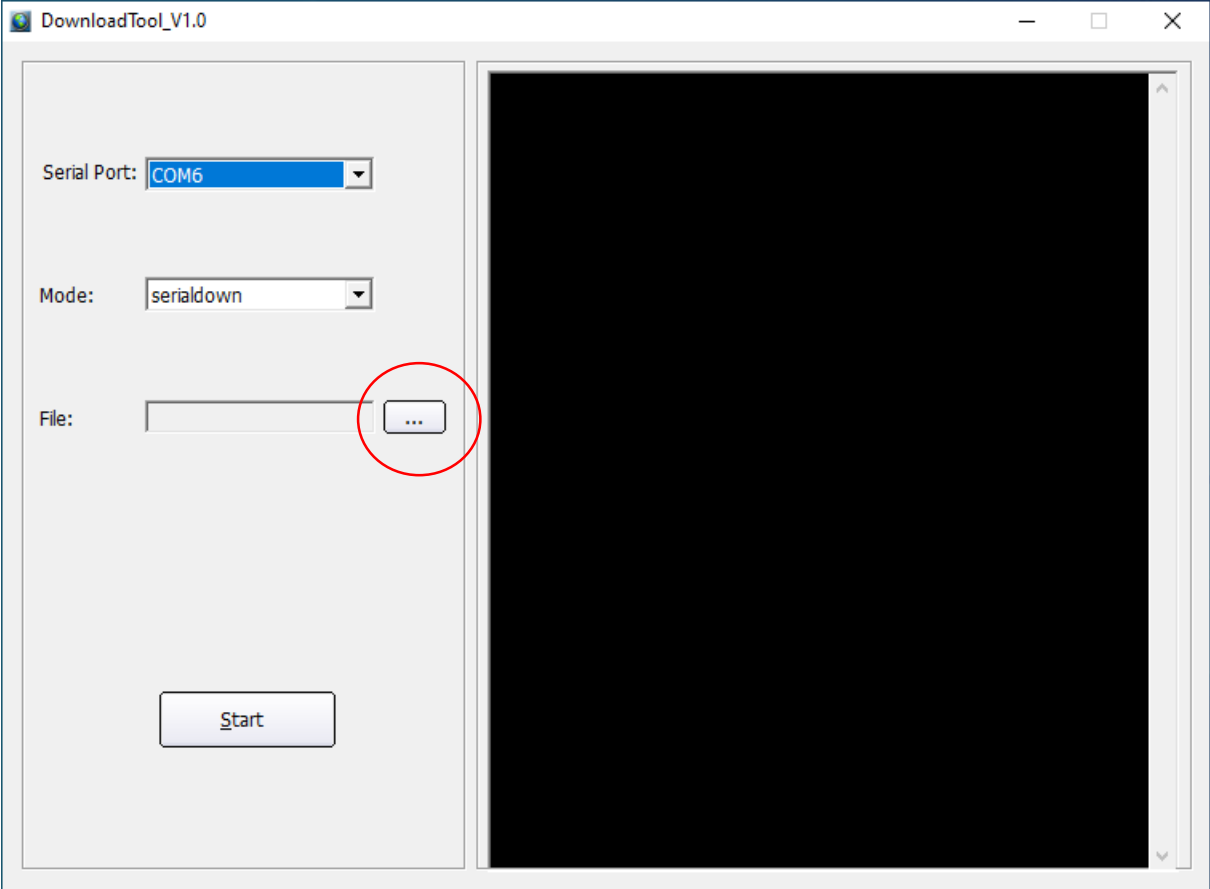

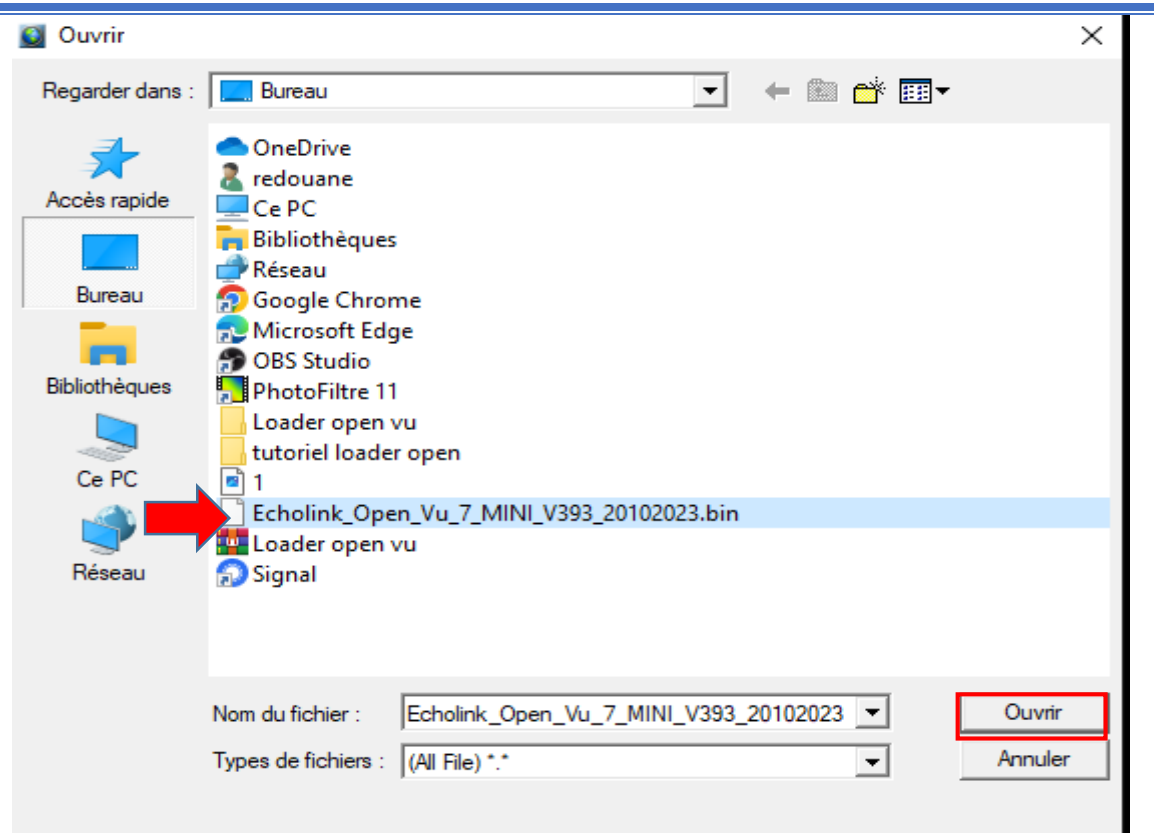

## 8) إضغط على Start

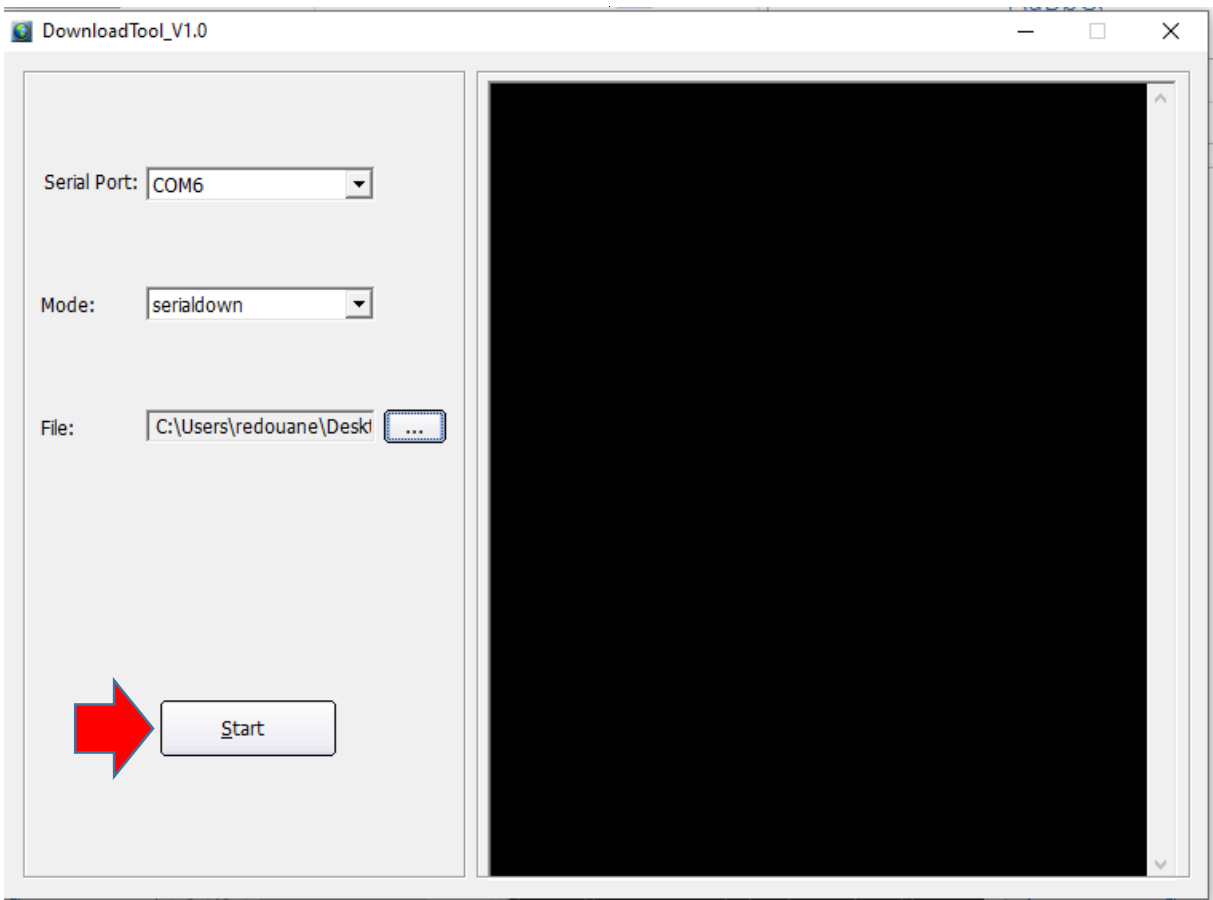

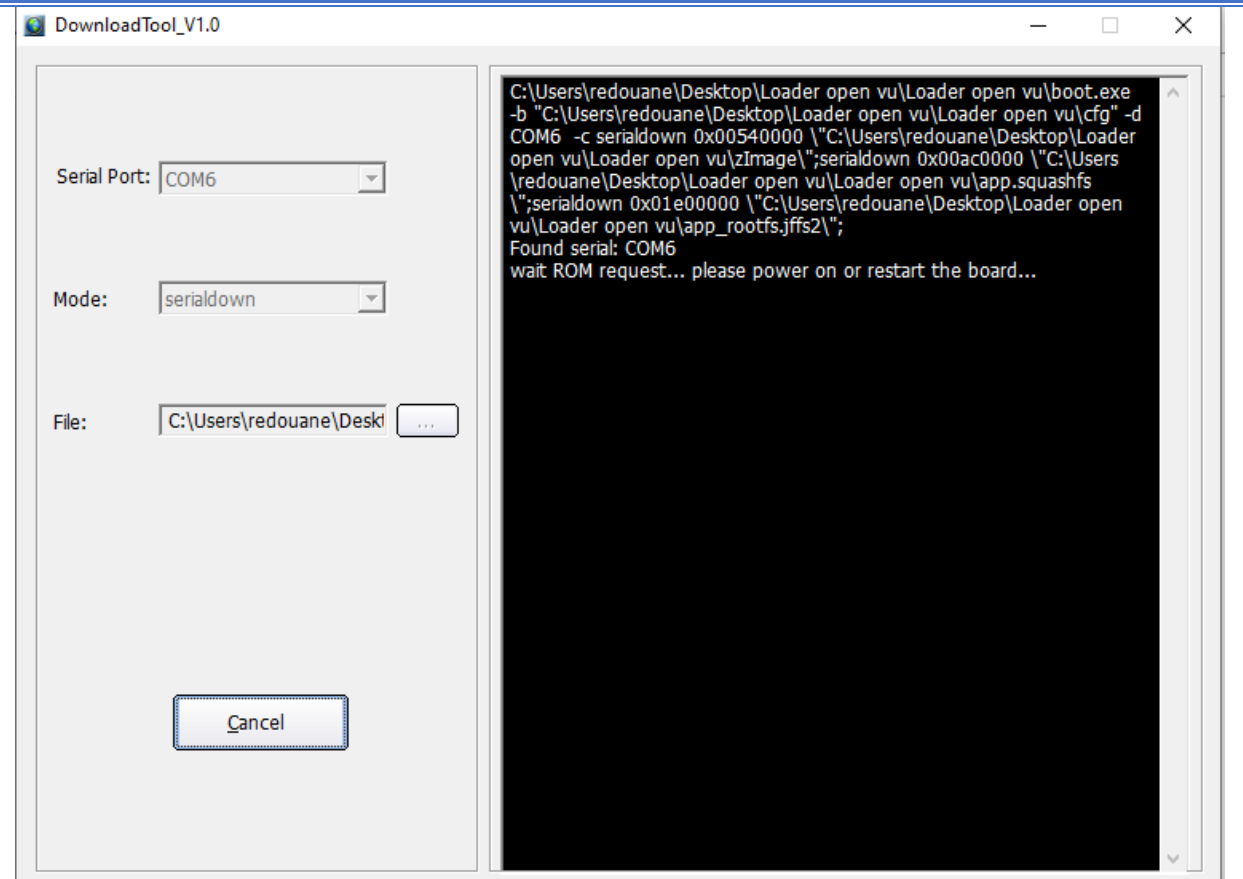

### 9) قم بتوصيل جهاز االستقبال بالكهرباء و سوف تبدء عملية التحديث كما هو موضح في الصورة أسفله

C DownloadTool\_V1.0

 $\equiv$  $\sim 10^{-1}$  $~\times~$ 

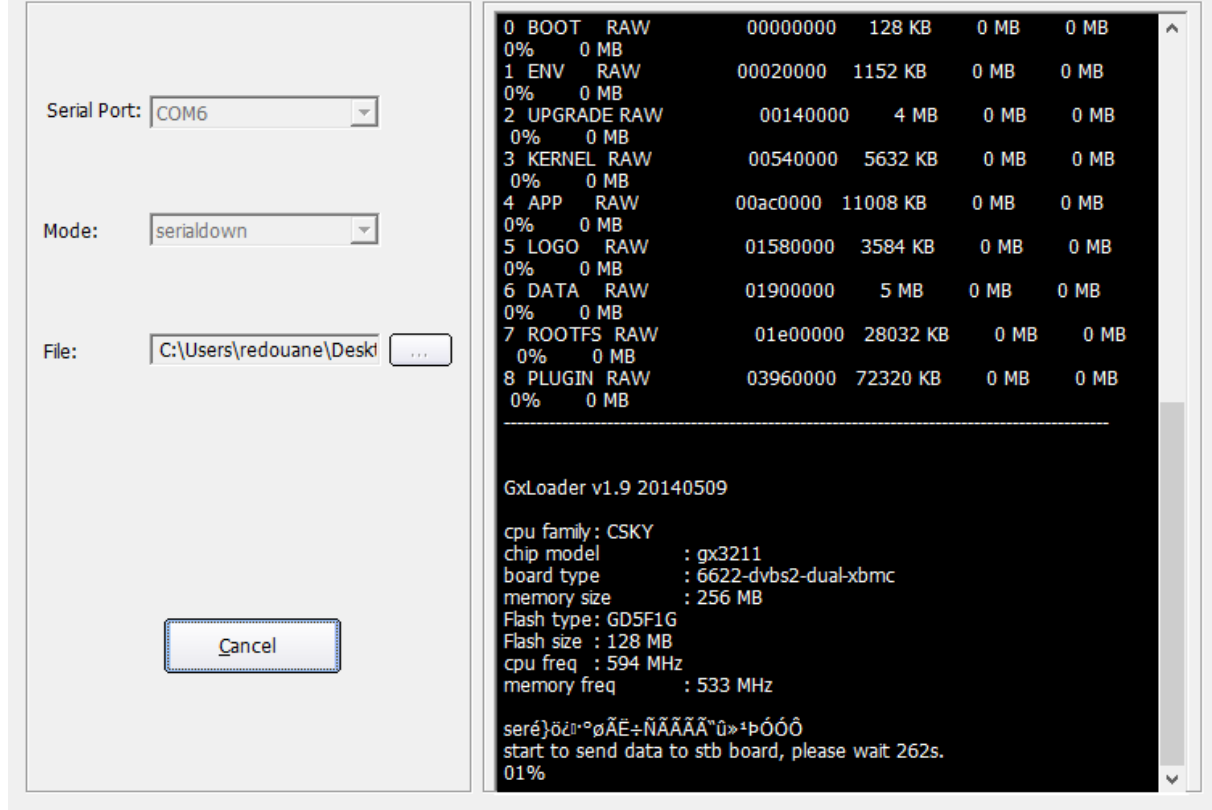

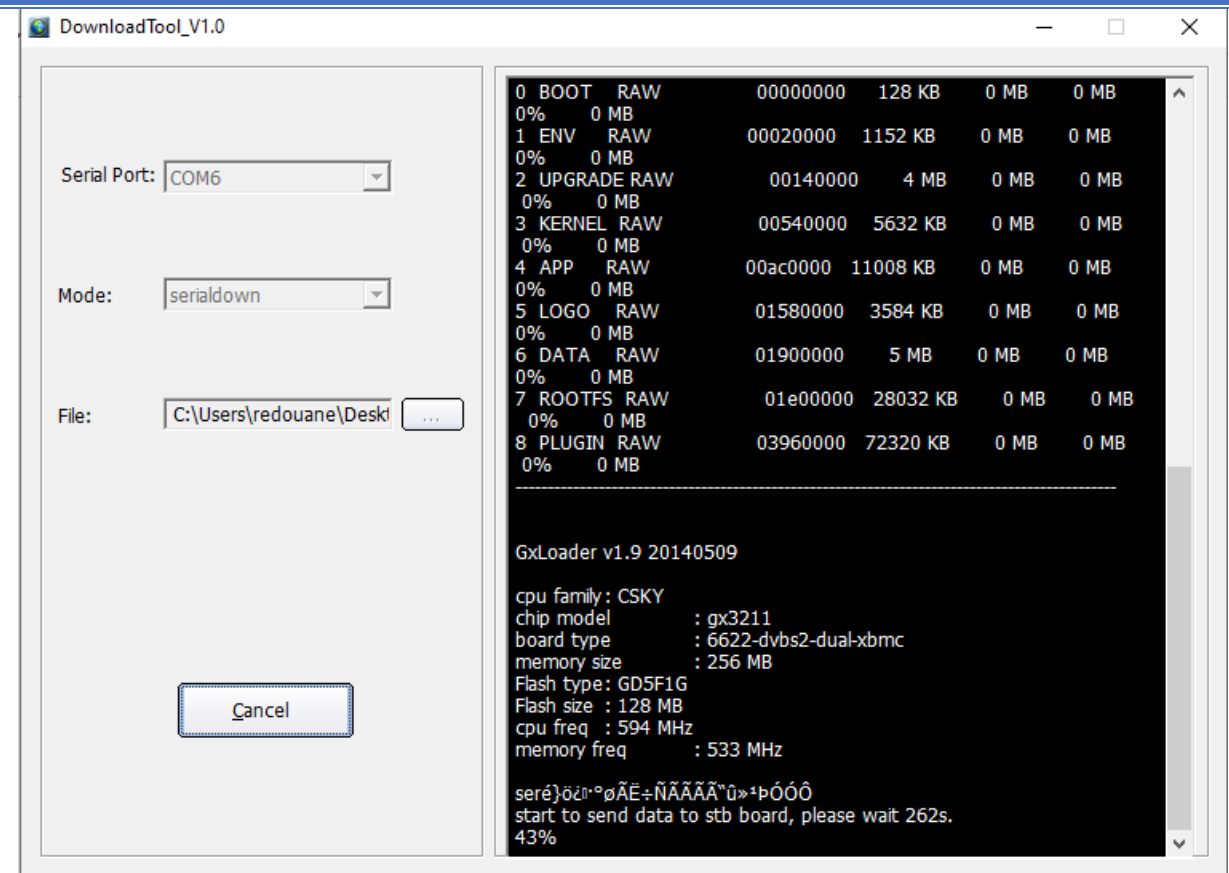

#### بمجرد إنتهاء العد التنازلي لتحديت ، سوف تضهر رسالة كما في الصورة أسفله تؤكد لك أن العملية مرة بنجاح

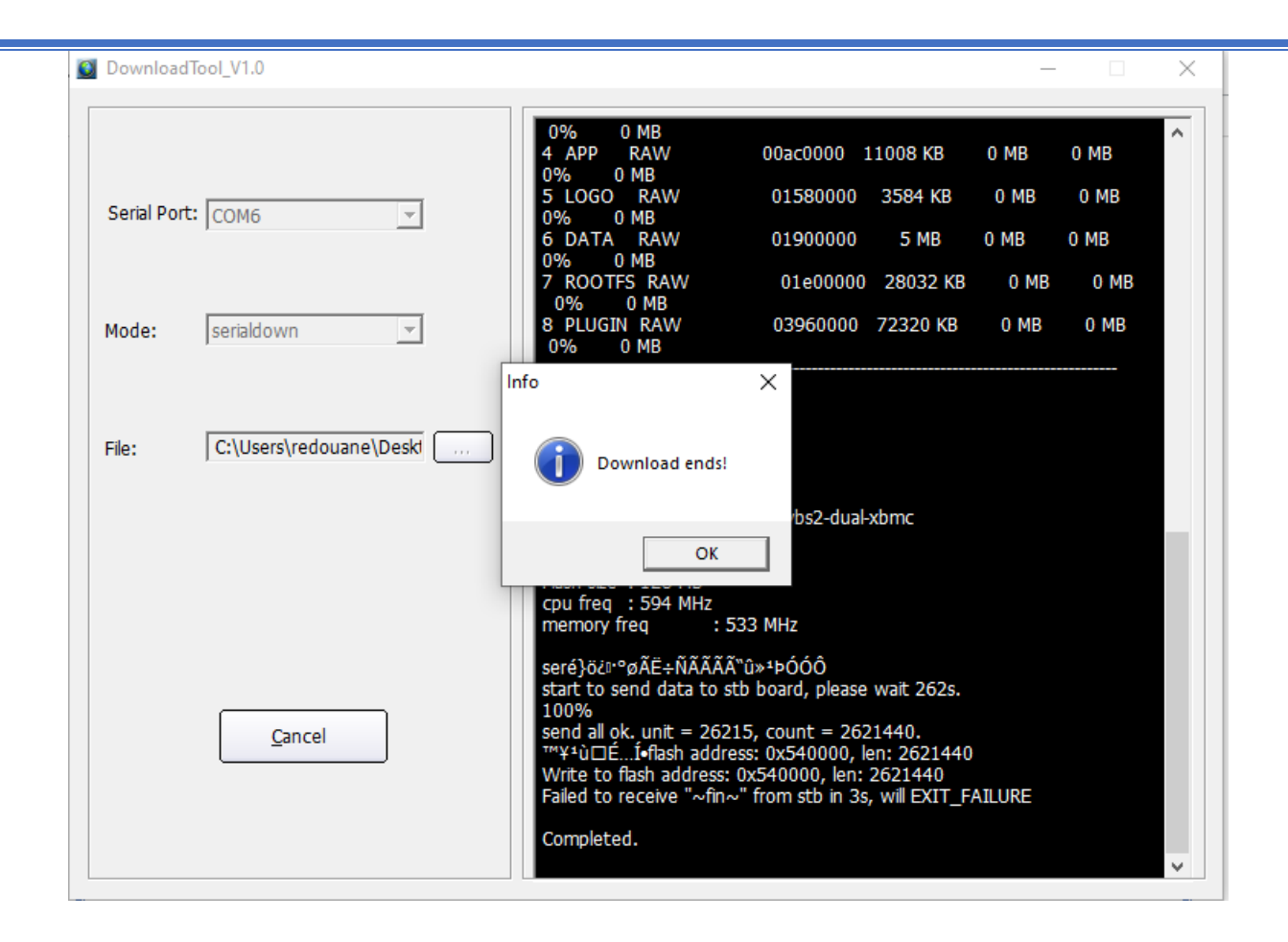

مبروك عليك تم حل مشكل البوت على جهازك بنجاح